V 3.Y0.BB050034

 $\ddot{\bm{\omega}}$ LLOOP

DT50

**Urovo** 

Rychlý návod

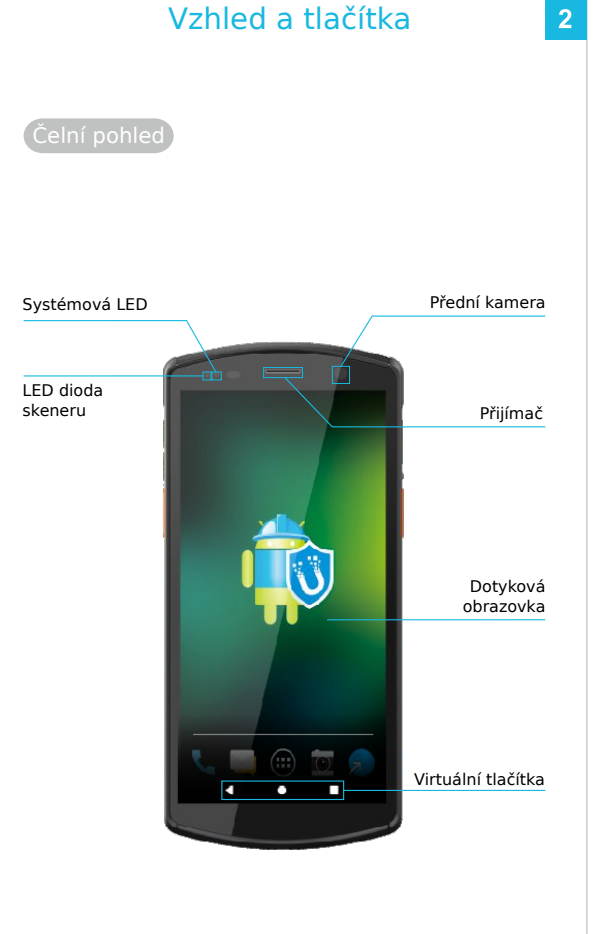

**Odemykání** otiskem prstu

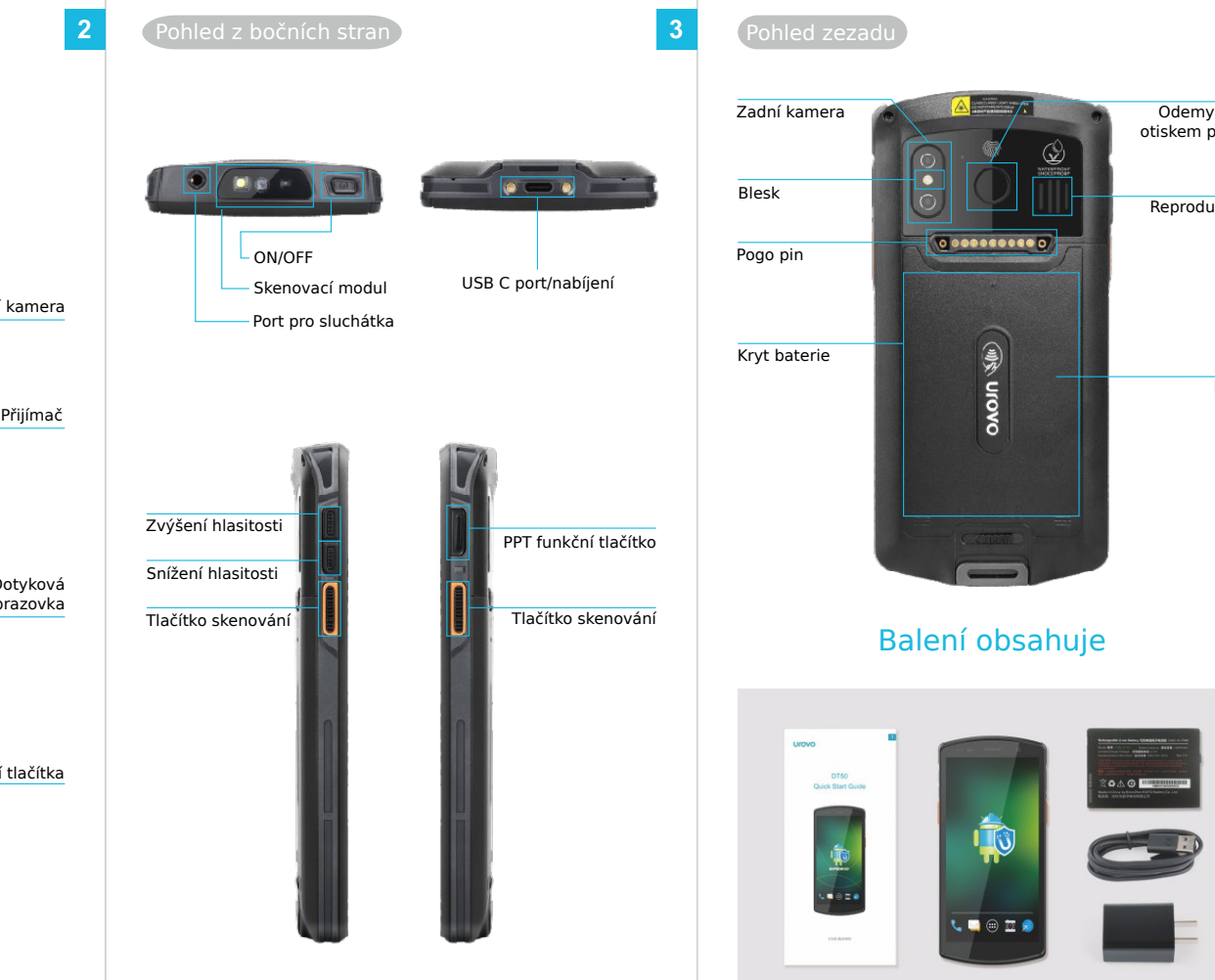

Reproduktor

NFC

 $\begin{array}{c}\n\circ \\
\circ \\
\circ \\
\circ \\
\end{array}$ 

## Instrukce k vybalení

### Způsob instalace SIM karty a TF karty

Pomocí stříbrného jazýčku v levém horním rohu vytáhněte držák SIM karty a TF karty. Vložte SIM kartu a TF kartu do příslušných slotů, jak je znázorněno na obrázku. Držák zcela zasuňte.

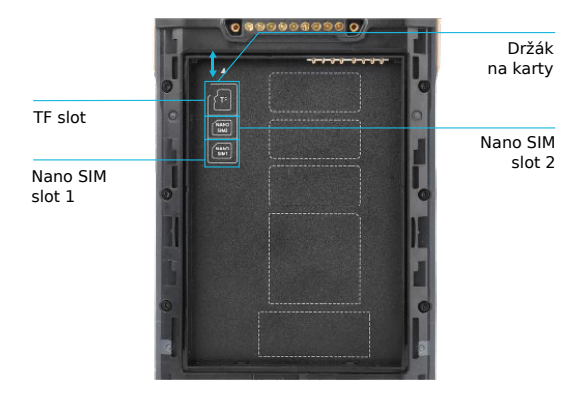

Poznámka: SIM karty 1 a 2 jsou Nano SIM karty.

Vložte baterii ve směru, jak je ukázáno na obrázku. Zatlačte tlačítko zámku doleva do pozice odemknuto. Umístěte zadní kryt a poté zatlačte tlačítko zámku zcela doprava do pozice zamknuto.

 1. Pokud připojíte DT50 k PC, bude automaticky vybrána možnost "Toto zařízení".

 2. Pokud připojíte DT50 k jinému zařízení, bude automaticky vybrána možnost "Připojené zařízení".

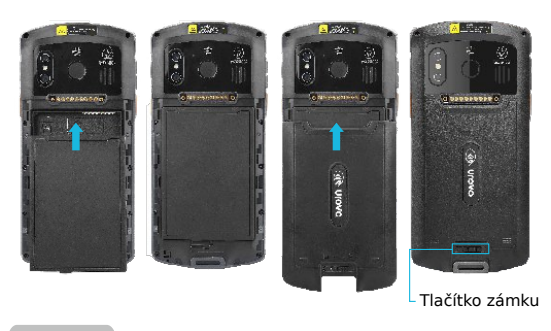

#### ON/OFF

Zapnutí/ON: Stiskněte a držte tlačítko ON/OFF dokud zařízení nezavibruje.

Vypnutí/OFF: Stiskněte a držte tlačítko ON/OFF dokud se na displeji nezobrazí výzva k vypnutí. Poté klikněte na "Vypnout". Vynucený restart: Stiskněte a držte tlačítko ON/OFF po dobu 10 sekund. Výzvu k vypnutí, která se objeví na displeji, ignorujte. Zařízení se restartuje.

## Instrukce k nabíjení

#### Nabíjení přes USB kabel

Jeden konec USB kabelu připojte do adaptéru, druhý konec do zařízení. Pro pohodlné nabíjení doporučujeme používat nabíjecí kolébku.

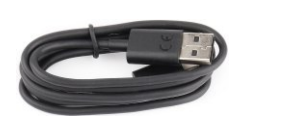

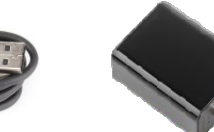

USB kabel **Adaptér** 

# Připojení k počítači

Pomocí dodaného USB kabelu připojte zařízení k počítači. Pokud je vyžadován další ovladač, Váš počítač si ho automaticky stáhne z internetu.

Jakmile je USB port připojen, přetažením oznamovací lišty z horní části obrazovky zobrazte rozhraní nastavení USB (Obrázek 2).

**MA FF7** 

 $\bullet$ 

Tep to an up.

Obrázek 1

 $\blacksquare$  0

 $\begin{array}{cccccccccc} \bullet & \bullet & \bullet & \bullet & \bullet & \bullet \end{array}$ 

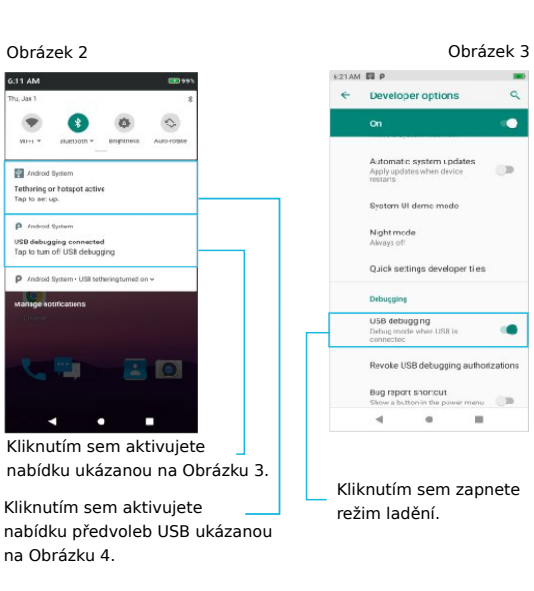

 $\overline{}}$ 

**CEI** 

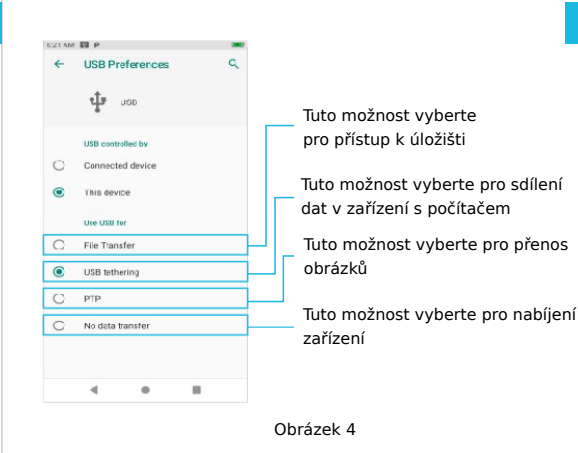

Na počítači v systému Windows klikněte na "Tento počítač". Pro zobrazení a přenos dat klikněte na "Vyměnitelný disk".

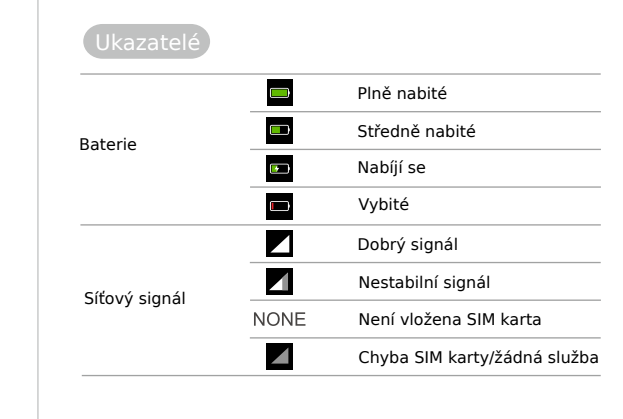

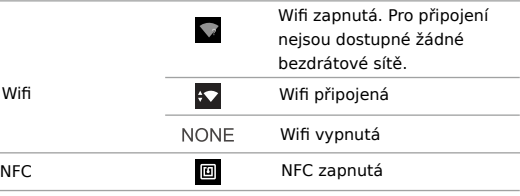

# Bezpečnostní pokyny

- 1. Pro zajištění správného a bezpečného použití zařízení si před použitím pozorně přečtěte tento návod.
- 2. Příslušenství k zařízení používejte pouze to originální, které Vám bylo dodáno od originálního výrobce. Příslušenství používejte pouze to, které koresponduje s daným modelem. Používáním jiného síťového zdroje, jiné nabíječky, baterie apod., které nebylo schválené výrobcem může způsobit vzplanutí, výbuch nebo jiné nebezpečí.
- 3. Zařízení i příslušenství používejte pouze ve stanoveném teplotním rozsahu. Pokud bude okolní teplota příliš vysoká nebo naopak příliš nízká, může dojít k selhání zařízení.
- 4. Zařízení ani jeho příslušenství nerozbírejte. Pokud zařízení nefunguje správně, neprodleně se obraťte na vaše servisní středisko.
- 5. Baterie je vyrobena z hořlavého a výbušného materiálu. Baterii nerozebíreite, nemačkeite, neházeite s ní a neprovádějte žádné další úkony, které by jí mohly poškodit. Baterii neuchovávejte ve vysokých teplotách.
- 6. Při likvidaci použitých baterií postupujte s ohledem na právní předpisy vaší země.

# Záruční podmínky

Standardní délka záruky na výrobky společnosti Urovo Technology Co. je 2 roky. Pro nabídku víceletých záruk a speciálních servisních balíčků neváhejte kontaktovat svého obchodního zástupce. Více informací naleznete také na www.dataflex-security.com.

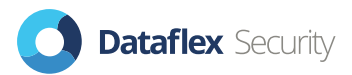

Dataflex Security, s.r.o. Shiran Tower, Lužná 716/2, Vokovice, 160 00 Praha 6 Telefon: +420 728 955 443, email: info@dataflex-security.com https://eshop.dataflex-security.com/ https://www.dataflex-security.com/cz/